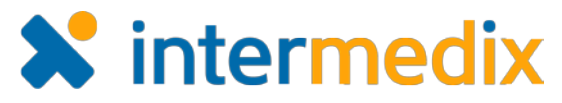

## Electronic ICS™ Product Announcement - Addendum

## Web 3.5

This document highlights important changes related to the Web 3.5 release. More information about these and other Electronic ICS (eICS) features is available in your system, through **Help**. If you have questions about changes not covered in this document, contact your Client Services Manager.

## Improved Messaging on the Incident Dashboard

Sending and receiving messages during an incident was improved to make messaging easier to manage. New messaging features include:

- **Notification of new messages** a notice appears below the *Recent Events* ticker, on every tab of the *Incident Dashboard*, when new messages are received.
- **Message subject** messages now require a subject, which is used to identify the purpose of the message and differentiate messages on the *Messages* tab.
- **Message counter** on the *Messages* tab, in the list of messages, messages with one or more responses display the number of responses.
- **Converting messages into objectives** messages and message responses can quickly be converted into incident objectives. Using the link, the *Add Objective* window opens with the message contents automatically inserted as the description.

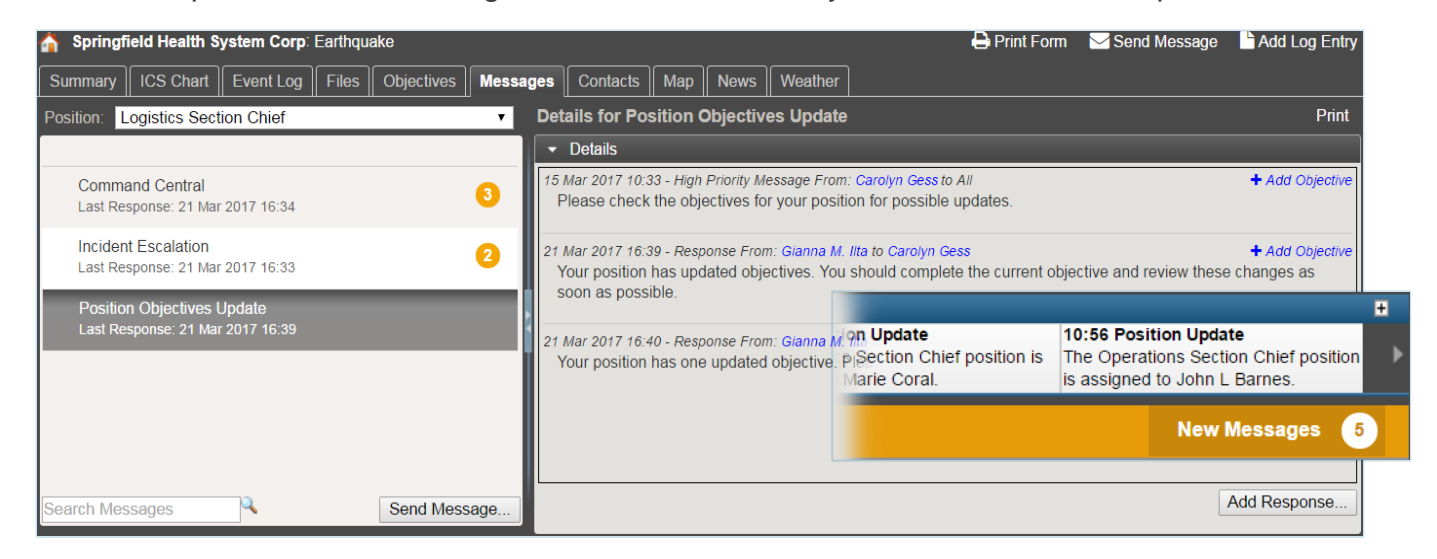

For more information, contact your Customer Success Manager or the support desk at 888-735-9559; in the support phone system, press 1 for Client Application Support and then 6 for EMSystems.